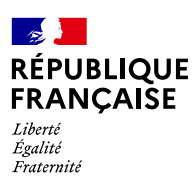

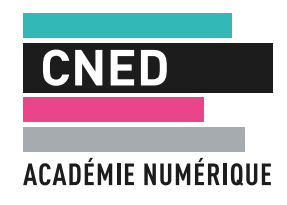

# Program'cours au service **de la continuité pédagogique**

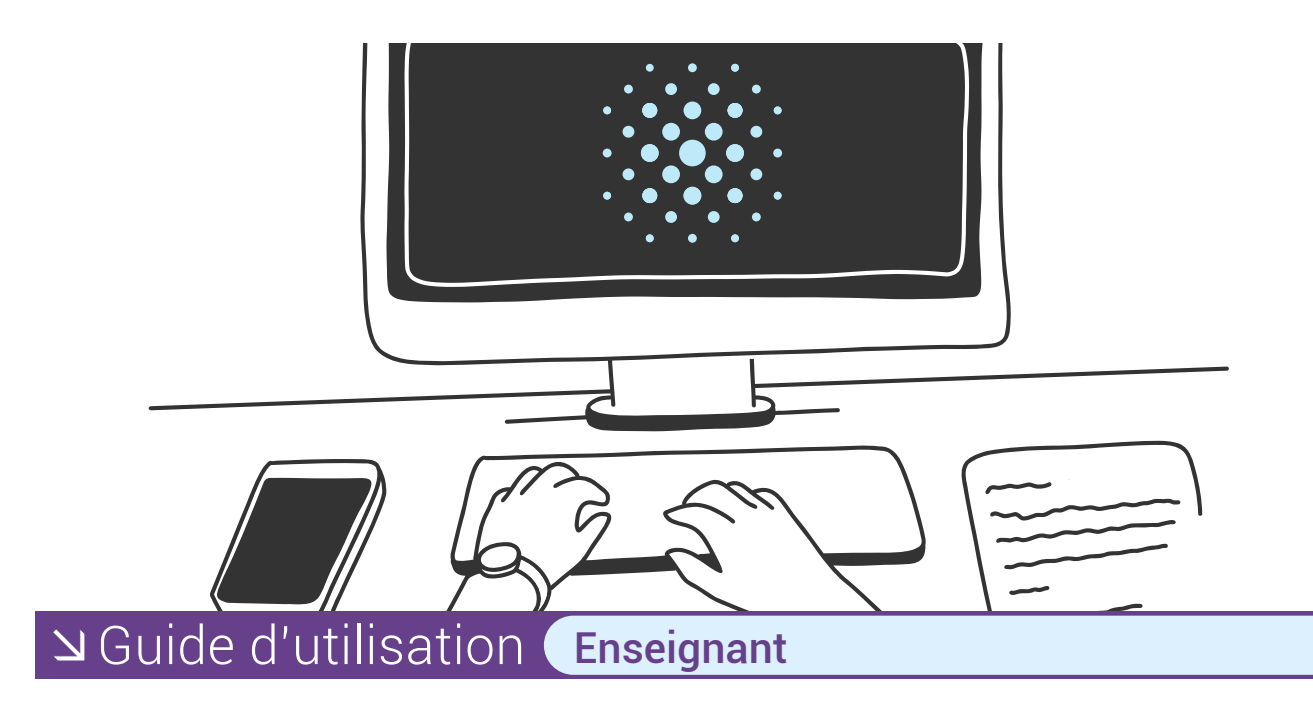

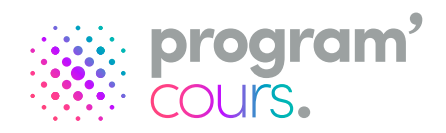

# **Sommaire**

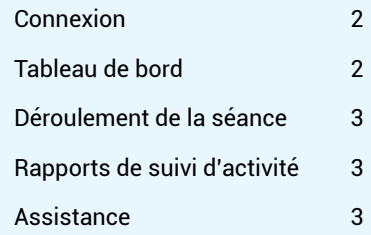

*Program'cours* est une plateforme numérique qui permet aux élèves de suivre des séances pédagogiques adaptées à leurs besoins, de la 6e à la 3e en mathématiques, en français, en histoire-géographie et en enseignement moral et civique. Les séances, conformes aux programmes, ont été conçues par des enseignants de l'Éducation nationale et validées par les corps d'inspection.

Un assistant d'éducation prend en charge et accompagne la classe dans une salle équipée d'ordinateurs ou de tablettes, de casques et d'une connexion Internet.

Votre interface vous permet d'explorer la bibliothèque de toutes les séances disponibles. Vous pouvez ainsi anticiper sur vos absences (formation, maladie) en identifiant des séances en lien avec votre progression pédagogique. Vos élèves peuvent ainsi poursuivre leur apprentissage jusqu'à votre retour.

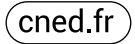

#### <span id="page-1-0"></span>**Connexion**

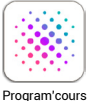

La ressource *Program'cours* est accessible via votre espace numérique de travail (ENT). L'authentification est automatisée.

## **Tableau de bord**

Sur la page d'accueil vous aurez directement accès à la bibliothèque des séances *Program'cours* disponibles.

Elle vous permettra de visualiser les contenus des séances et ainsi faire votre sélection en fonction de la discipline, du niveau et des objectifs visés.

Chaque séance est conçue pour une durée de **50 minutes de travail**  en autonomie.

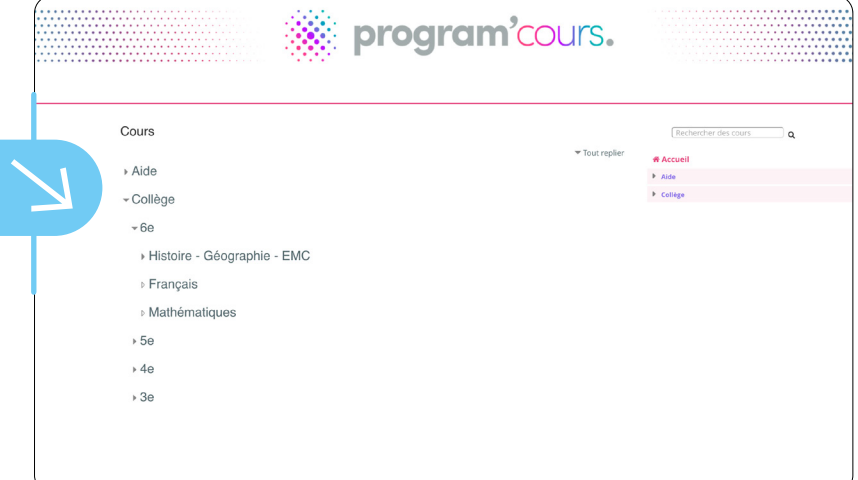

### **Le déroulement de la séance**

Afin d'assurer le bon déroulement de la séance *Program'cours*, nous vous prions de prendre en compte les éléments suivants :

- Ordinateur et accès Internet : tous les élèves doivent disposer d'un ordinateur ou d'une tablette, avec une connexion Internet. - Casque ou écouteurs : si la séance inclut des vidéos ou des éléments audio, demander aux élèves d'avoir à leur disposition un casque ou des écouteurs.
- Cahier de brouillon et stylo : les élèves devront avoir à portée de main un cahier de brouillon et un stylo pour prendre des notes ou résoudre des exercices.
	- 1. À l'heure prévue, les élèves sont dans la salle équipée d'ordinateurs. Chaque élève va sur l'ENT de son collège et accède à la séance programmée cliquant sur l'icône « *Program'cours* »..

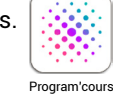

 *Important : les élèves ne peuvent se connecter que durant la plage horaire que vous avez définie.*

2. L'élève réalise son test diagnostique. À l'issue, il obtient ses résultats et le parcours conseillé par *Program'cours*. Il est libre de réaliser les exercices de son choix lors de la séance mais fortement encouragé à suivre la recommandation de parcours.

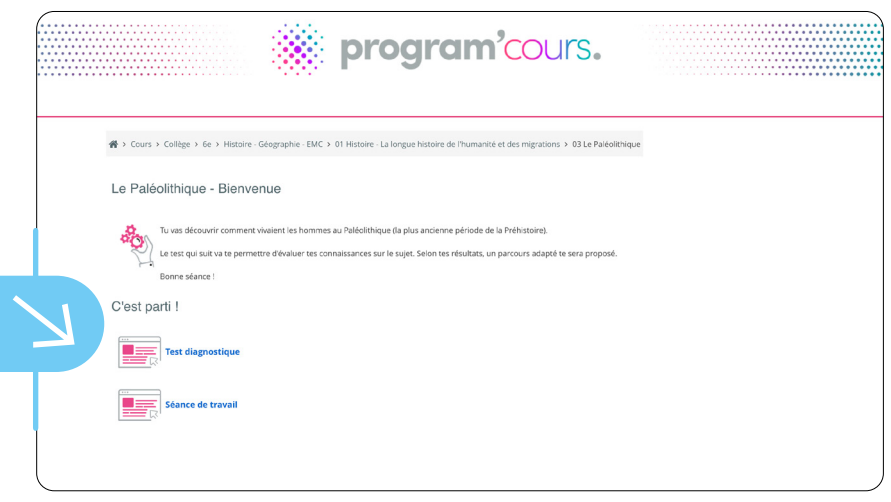

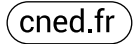

<span id="page-2-0"></span>Trois parcours sont possibles :

- le parcours **vert** correspond à des exercices de remise à niveau ;
- le parcours **bleu** correspond à des exercices de niveau moyen ;
- le parcours **rouge** correspond à des exercices approfondis.

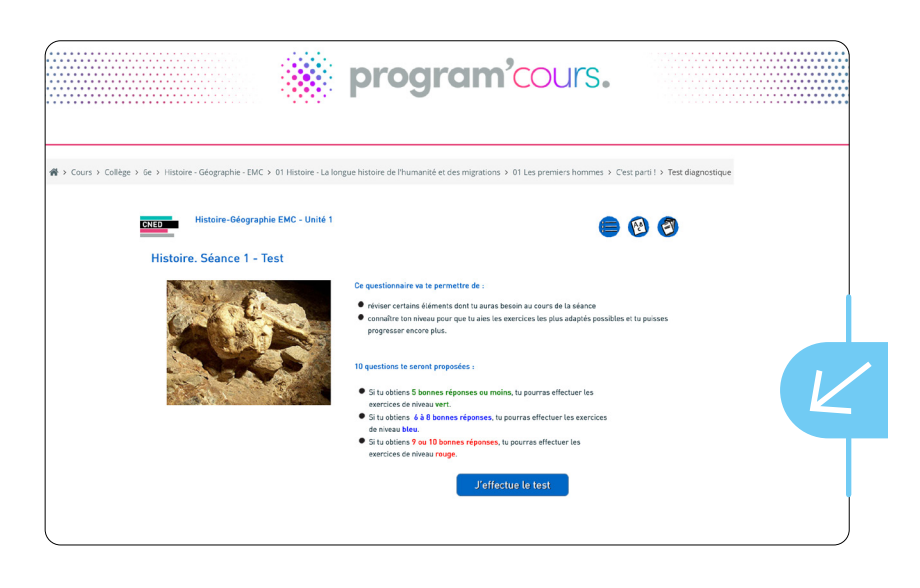

3. La page d'introduction présente la séance et les objectifs pédagogiques. La séance est composée d'éléments de cours, de points de synthèses et de méthodologie.

Les exercices d'application sont présentés avec des pastilles de couleur **de la pour identifier à quel parcours ils correspondent. Chaque exercice est accompagné de corrections commentées.** 

4. Une fois toutes les pages de la séance parcourues, l'élève doit cliquer sur « Terminer l'activité » pour enregistrer son activité.

### **Rapports de suivi d'activité**

Pour toute séance passée, le référent établissement a accès au suivi d'activité des élèves de la classe et pourra générer un document au format .CSV pour vous le remettre à votre retour.

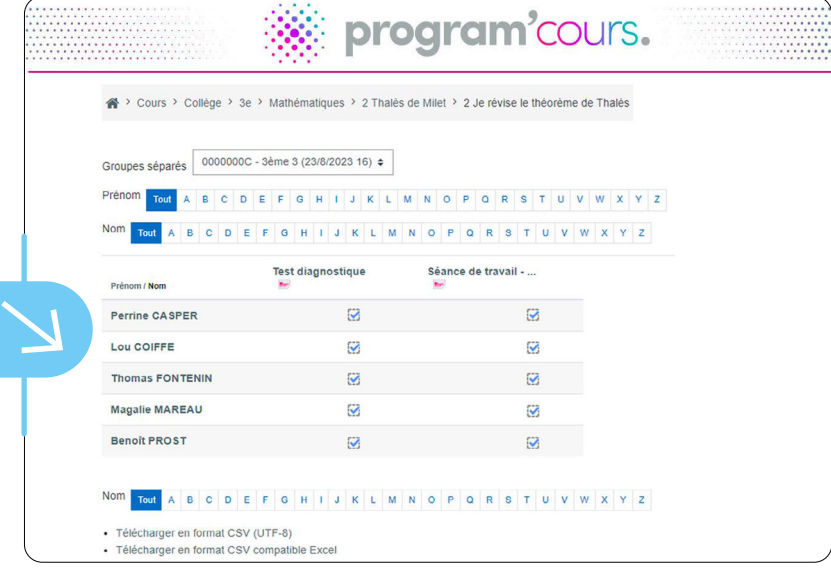

#### **Assistance**

Le dispositif a été conçu pour que chaque établissement puisse l'utiliser en toute autonomie. Rapprochez-vous de votre chef d'établissement qui pourra vous éclairer sur l'utilisation du dispositif